### **XcreenKey Chameleon**

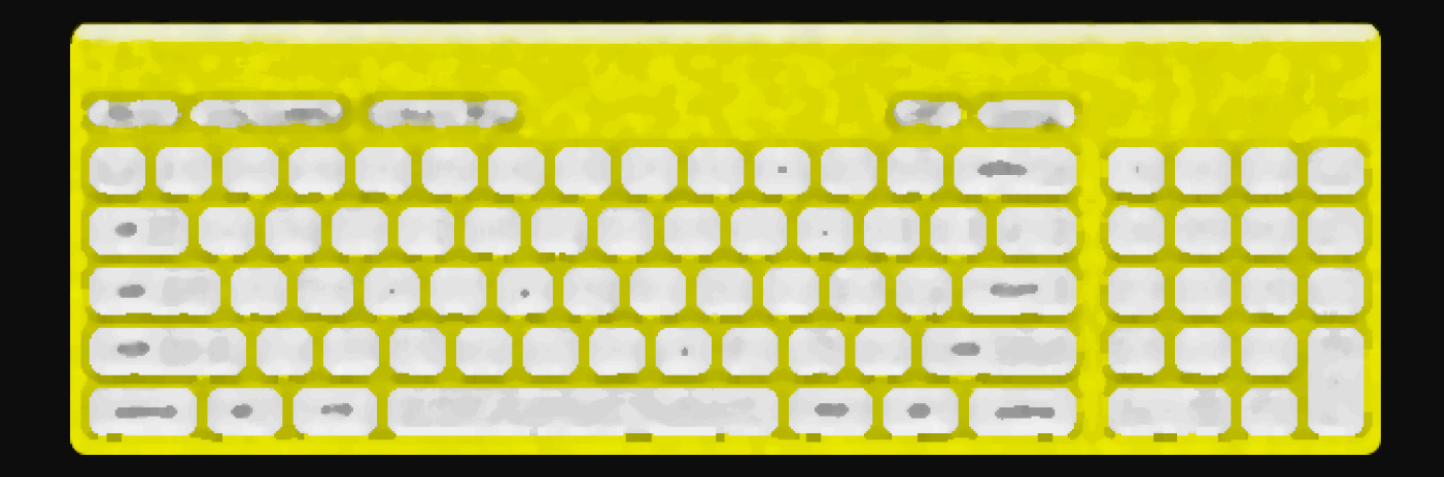

# **Installation Guide**

- **• Legal**
- **• Installing XcreenKey Chameleon**
- **• XcreenKey Chameleon Activation**

#### **Limitation of Liability**

The XcreenKey Chameleon software and the accompanying softwares and materials ("SOFTWARE PRODUCT" or "SOFTWARE") are provided "AS IS" without warranty of any kind. IN NO EVENT SHALL THE AUTHOR(S) AND/OR CROSS-DISCIPLINE TECHNOL-OGY BE LIABLE FOR ANY DAMAGES WHATSOEVER (INCLUDING, BUT NOT LIMITED TO, DIRECT, INDIRECT, SPECIAL, INCIDENTAL, OR CONSEQUENTIAL DAMAGES, LOST PROFITS) ARISING OUT OF THE USE OF OR INABILITY TO USE THIS SOFT-WARE PRODUCT, EVEN IF THE AUTHOR(S) AND/OR CROSS-DISCIPLINE TECH-NOLOGY HAVE BEEN ADVISED OF THE POSSIBILITY OF SUCH DAMAGE. The entire risk arising out of use or performance of the SOFTWARE PRODUCT remains with you.

#### **System Requirement**

Operating System: XcreenKey Chameleon requires Mac OS 10.4.9 (Universal)

Hardware: XcreenKey Chameleon runs only on Macintosh with at least one ethernet card (or Airport card).

#### **Installing XcreenKey Chameleon**

To install XcreenKey Chameleon:

- Double click on the disk image "XcreenKeyChameleon.dmg" to mount the XcreenKey Chameleon disk image
- Drag the folder "XcreenKey Chameleon Folder" to the "Applications" folder on your hard disk

## **XcreenKey Chameleon Activation**

#### **Launching the XcreenKey Chameleon Activation Application**

Double click on the XcreenKey Chameleon Activation application icon (located inside the XcreenKey Chameleon Folder) to launch XcreenKey Chameleon Activation.

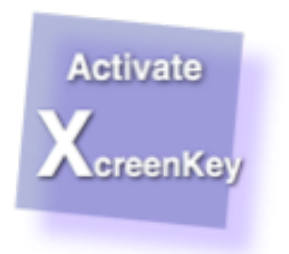

#### **Entering the Activation Code**

Enter (or paste) the activation code you obtained for you Macintosh. The MAC Address of you Macintosh is displayed for your reference.

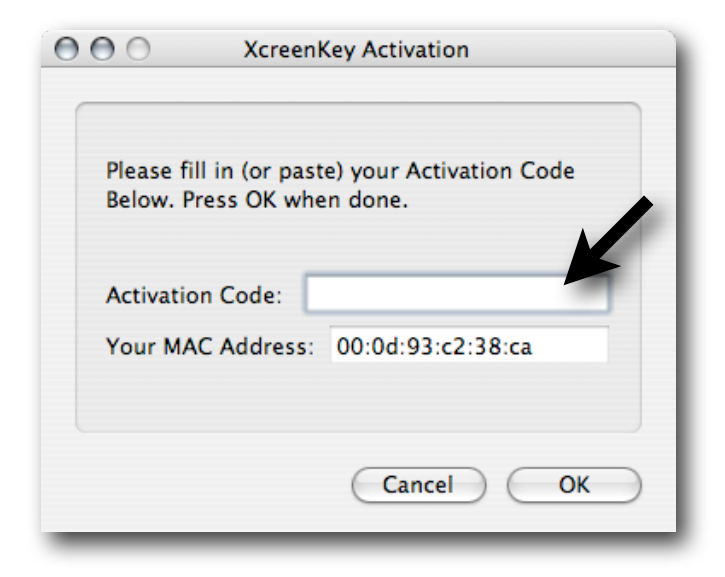